*O comunicador e controlador GSM Universal GD-02K-DIN permite controlar e monitorizar remotamente o estado de vários dispositivos. O controlo permite ser efetuado através de SMS programáveis ou de uma chamada perdida. O dispositivo inclui 2 saídas controladas (1 de potência e 1 de sinal), que permitem ser configuradas para o modo de estado ou para o modo de impulso. Para a comunicação do estado, o GD-02K-DIN disponibiliza 2 saídas analógicas que reagem à conexão à terra (GND) ou à tensão de alimentação. A ativação de entrada e a desativação permitem ser comunicadas através de um SMS com uma opção para receber uma chamada. Ambas as entradas disponibilizam uma função de contador de impulsos (permitem a conexão a um contador de eletricidade, contador de água, contador de gás, etc.). O estado atual do contador de impulsos permite ser verificado através de SMS. O dispositivo também disponibiliza uma entrada para conectar um termómetro JB-TS-PT1000 para a medição da temperatura e também funciona como um termóstato, com a possibilidade de ser conectado e configurar a temperatura pretendida e de anticongelamento remotamente. O dispositivo disponibiliza uma memória de até 100 números de telefone autorizados. O GD-02K-DIN encontra-se equipado com uma bateria de Backup que assegura a alimentação caso exista uma falha de alimentação. O produto foi concebido para a montagem numa calha DIN. A programação do módulo permite ser efetuada através do software GD-Link, versão 2.3.0 (ou superior), quando conectado localmente a um PC através do cabo MicroUSB fornecido ou remotamente através de uma ligação de dados GSM (GPRS).* 

## **1. Utilização do GD-02K-DIN**

O GD-02K-DIN oferece os seguintes modos de funcionamento:

- − **CONTROLO**, ativa/desativa a saída com uma opção para configurar um impulso (1 s – 24 h). Consultar o capítulo 5.1.
- − **MONITORIZAÇÃO**, através de uma entrada segue o estado de outro dispositivo (falha de alimentação, falha, etc.). Consultar o capítulo 5.2.
- − **MEDIÇÃO DE TEMPERATURA**, através do sensor de temperatura JB-TS-PT1000, o módulo GD-02K-DIN efetua a medição da temperatura atual e comunica caso os limites predefinidos sejam ultrapassados. Este modo permite a configuração da reação da entrada IN2 caso os limites de temperatura sejam atingidos. Consultar o capítulo 5.3.
- − **TERMÓSTATO**, através do sensor de temperatura JB-TS-PT1000, o módulo GD-02K-DIN mede a temperatura atual e, conforme a temperatura predefinida (pretendida ou de anticongelamento), ativa a saída do relé de potência REL1 (por exemplo, caldeira elétrica, aquecedor). A temperatura pretendida e de anticongelamento permitem ser configuradas remotamente através de um comando por SMS. É também possível alternar entre ambas. O modo do termóstato também permite ser bloqueado pela entrada IN1. Consultar o capítulo 5.4.
- − **CONTADOR DE IMPULSOS**, permite conetar até dois contadores externos com um saída de impulsos (por exemplo, contadores de eletricidade, gás e água) ou um contador de consumo com distinção entre tarifas alta e baixa. O modo de contador de impulsos disponibiliza informação através de SMS sobre o respetivo estado atual ou sobre a ultrapassagem dos limites predefinidos. Consultar o capítulo 5.5.

## **2. Descrição do dispositivo**

### **Descrição do indicador LED:**

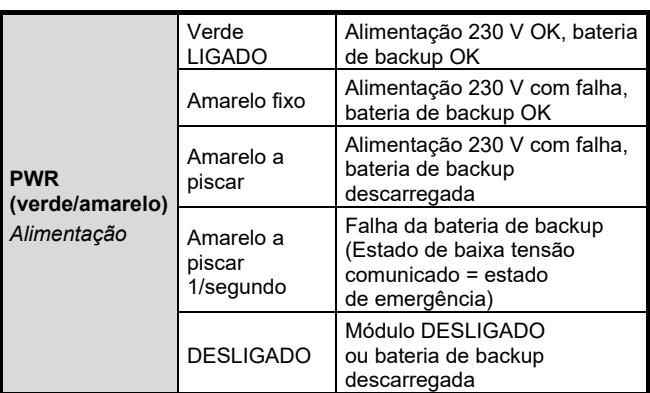

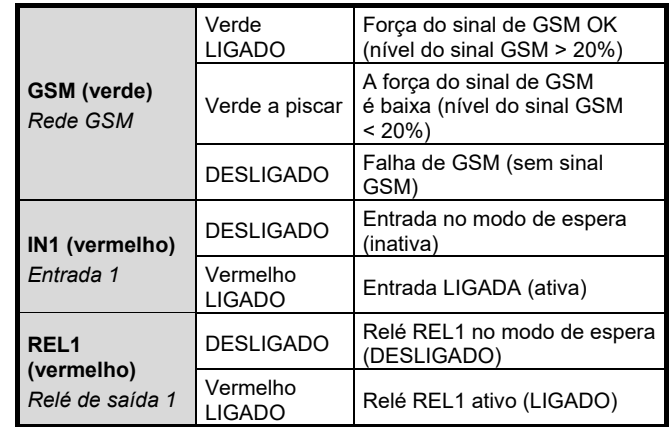

*Tabela 1: indicação do estado através dos indicadores LED.* 

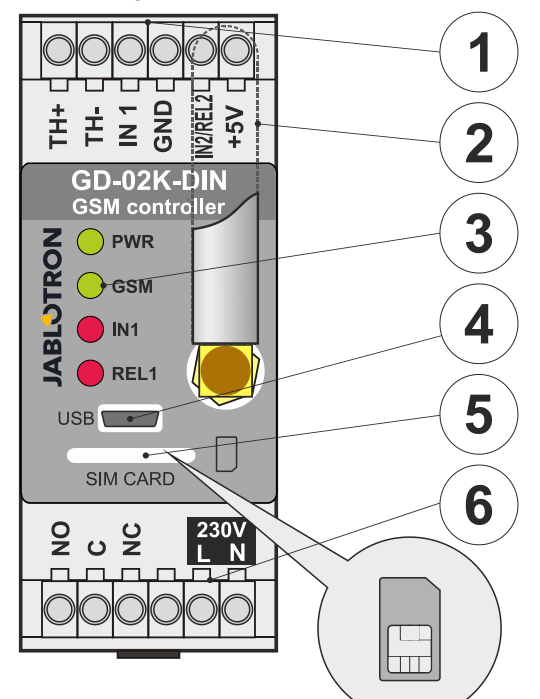

*Figura 1: 1 – terminais de baixa tensão; 2 – antena GSM; 3 – indicadores LED; 4 – conector MicroUSB para ligação ao PC; 5 – ranhura do cartão SIM; 6 – terminais do relé de saída de potência e terminais da rede elétrica de 230 V.*

#### **Descrições dos terminais:**

# **Terminais de baixa tensão:**

- entrada destinada à conexão do sensor de temperatura JB-TS-PT1000. Não são suportados outros sensores de temperatura. Respeitar a polaridade correta do sensor (vermelho = TH+, branco= TH-). O intervalo de temperatura de medição é de -50 °C a +150 °C.
- **GND:** terminal comum para os terminais IN1, IN2/REL2  $e + 5V$
- **IN1:** a entrada permite ser controlada por uma tensão externa de 0…24 V CC ou por qualquer contacto como um botão, comutador, contacto de relé. Responde quando o contacto é ligado ou desligado ou quando os valores de tensão definidos são ultrapassados ou não atingidos. No separador das configurações avançadas, permite alterar o tempo de atraso de ativação ou desativação. Também permite a ligação da saída de impulsos de, por exemplo, um contador de eletricidade.
- **IN2/REL2:** terminal de entrada/saída opcional. O terminal de entrada IN2 dispõe de um comportamento semelhante ao do IN1. Também permite a conexão de um contador de saída de impulsos, por exemplo, um contador elétrico. REL2 é uma saída de sinal semicondutora com um coletor aberto (comuta para GND) e é protegido por um fusível de 100 mA com uma tensão máxima ligada de 24 V CC.

**+5V:** saída de potência +5 V/100 mA com proteção contra curto-circuitos ou sobrecargas. Esta saída não dispõe de alimentação de backup quando a rede elétrica falha. Disponível para a comutação do tipo de relé externo RB-524-DIN 250 V 16 A.

#### **Terminais de potência:**

- **NO, C, NC (REL1):** contacto de comutação para o relé de potência REL1 com os parâmetros 230 V/16 A. O relé inclui contactos com isolamento galvânico do resto do dispositivo e cumpre os requisitos de segurança relativamente ao isolamento de até 4 kV. Quando a rede elétrica falha, o contacto desativa-se sempre. Após a rede elétrica ser restabelecida, o estado anterior permite ser recuperado (dependendo do parâmetro no separador *Configurações* no software GD-Link).
- **L, N:** terminais para conetar a rede (230 V AC/50 Hz)

### *Notas:*

- − *Caso exista algum requisito para a instalação do comunicador/ controlador GD-02K-DIN num ambiente exterior, é necessário utilizar uma caixa de instalação com um índice de proteção IP adequado.*
- − *As saídas REL1 e REL2 permitem ser conectadas de forma independentemente por um intervalo de tempo predefinido, de 1 segundo a 24 horas (impulso). Ambas as saídas dispõe das suas próprias instruções de texto para a ativação e desativação.*
- − *Para as entradas IN1 e IN2, o filtro de tempo permite ser configurado de 0,1 s a 24 horas em intervalos predefinidos.*

### **3. Instalação e configuração inicial**

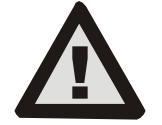

**O dispositivo apenas deverá ser conectado à rede elétrica por uma pessoa com qualificação adequada em eletrotecnia. Não conetar o condutor terra de proteção. Este é necessário para proteger externamente o módulo de acordo com a especificação mencionada no capítulo de especificações** 

**técnicas. É necessário conetar a antena GSM antes de introduzir o cartão SIM (alimentar o dispositivo)!**

- 1. Fixar o GD-02K-DIN no local necessário na calha DIN.
- 2. Conetar primeiro a parte de baixa tensão (sensor de temperatura, entradas e possivelmente a saída REL2) do comunicador/controlador.
- 3. Em seguida, conetar a alimentação elétrica de 230 V e a saída REL1.
- 4. Aparafusar a antena GSM fornecida. Caso o nível do sinal GSM no local de instalação for baixo (inferior a 40%), é recomendada a utilização de uma antena GSM externa, por exemplo, do tipo **AN-05**.
- 5. O módulo é ativo com a introdução do cartão SIM. Quando não é introduzido qualquer cartão SIM, o dispositivo desconeta a rede elétrica e a bateria interna de backup desligada – não há nenhuma indicação. Ao introduzir o cartão SIM (caso a bateria de backup não se encontrar totalmente descarregada) todos os indicadores LED piscam brevemente no painel frontal do GD-02K-DIN e, em seguida, o módulo começa a indicar oticamente todos os estados atuais mencionados e descritos na *Tabela 1.*
- 6. Através do cabo Micro USB fornecido, conetar o GD-02K-DIN a um PC (o comprimento máximo do cabo USB com extensão é de 5 m).
- 7. Iniciar o software **GD-Link** software. Consultar o capítulo 4.
- 8. Continuar com o capítulo 5, de acordo com os modos de funcionamento necessários.

#### **Recomendações:**

− Para um funcionamento fiável a longo prazo, é recomendável a utilização de cartões SIM com tarifário. Evitar a utilização de cartões pré-pagos, que podem não funcionar corretamente quando o saldo é baixo, mas que dispõe de prazos de validade do saldo do cartão SIM incertos. Caso, e se apesar deste aviso, seja utilizado um cartão pré-pago, é recomendada a função para verificar automaticamente o saldo. Desta forma, será assegurada a verificação periódica do saldo e, caso este seja baixo, o módulo envia um SMS com um aviso para um número de serviço predefinido.

- Utilizar um telemóvel para verificar se o cartão SIM se encontra ativo através de uma chamada telefónica ou do envio de um SMS.
- − Para acelerar o registo na rede GSM, é recomendada a desativação do requisito do código PIN. É possível efetuar o mesmo através da desativação do requisito do código PIN com um telemóvel, no menu de configurações "*Bloqueio do cartão SIM*". Caso seja necessário manter o cartão SIM protegido com o código PIN (para evitar o roubo), introduzir um código PIN válido através do software GD-Link (separador *Configurações*, opção "*PIN do cartão SIM*").
- Sem um cartão SIM introduzido, o dispositivo encontra-se fora de serviço e não permite ser utilizado ou configurado através do PC.

## **4. Configuração através do software GD-Link**

Para configurar o módulo GD-02K-DIN através de um computador, é necessário utilizar o software **GD-Link**. Este serve para ler e alterar as configurações do dispositivo conectado localmente através do cabo USB ou remotamente (quando é utilizado um cartão SIM com um plano de dados).

- − O software permite ser transferido gratuitamente do nosso website [www.jablotron.com,](http://www.jablotron.com/) na secção *Transferências – Software*.
- Seguir as instruções do assistente de instalação para instalar o software com êxito. O software necessita do sistema operativo Windows XP ou mais recente.
- − É recomendável a utilização de um computador com um tamanho de letra até 120 dpi (a configuração padrão é de 96 dpi).
- − O software também é utilizado para o desempenho de atualizações do FW (firmware). Durante o acesso online à Internet o GD-Link verifica se o FW do equipamento se encontra atualizado e, caso seja detetada que foi lançada uma nova versão do FW, o utilizador é informado e oferece a transferência para o PC. Este ficheiro permite ser utilizado para efetuar uma atualização do FW, ao selecionar a opção *"Dispositivo – Atualização de firmware"*.
- − *Nota*: existe uma opção para verificar a disponibilidade da versão de software atualizada; esta permite ser ativada/ desativada no menu do GD-Link – *"GD-Link* – *Atualização automática"*.

#### **O software GD-Link disponibiliza até doze separadores:**

*Função* – Permite selecionar o comportamento do dispositivo e atribuir funções às entradas e saídas. É possível selecionar simultaneamente múltiplas funções.

*Utilizadores* – Permite configurar os números de telefone dos utilizadores, as respetivas autorizações para controlar as saídas e atribuição das notificações.

*Notificações* – Permite configurar as notificações de estados do dispositivo para utilizadores selecionados.

*Entradas* – Permite configurar os parâmetros das entradas e para configurar os textos de ativação/desativação dos relatórios.

*Saídas* – Permite configurar os parâmetros das saídas, os textos para controlar e para reportar a função de ATIVAR /DESATIVAR. A função das saídas permite ser testada com o botão *"TESTE"*. Caso a saída se encontre pré-configurada para uma *Função especial* (por exemplo, Termóstato), a respetiva configuração não se encontra disponível (todas as configurações permitem ser efetuadas no separador da função selecionada).

*Termómetro* – Permite configurar a função de monitorização da temperatura. Configura os limites da temperatura, os textos enviados como relatórios por SMS, etc.

*Termóstato* – Permite configurar a função do termóstato. Configura os valores da temperatura, os comandos SMS para controlar o modo de aquecimento (REL1), etc.

*Contador de consumo* – Permite configurar a função do contador de consumo 1 e 2. Configura os parâmetros da medição, as unidades, o número de impulsos por unidade e o estado padrão do valor do contador. Também disponibiliza o histórico dos valores medidos.

*Configurações* – Permite gerir as configurações gerais, como a palavra-passe para aceder à programação do dispositivo, o código PIN do cartão SIM, o limite máximo diário de SMS, a verificação do saldo do cartão SIM, os relatórios automáticos.

*Textos* – Permite alterar os textos informativos ou de falhas enviados nas mensagens SMS.

*Informação* – Permite verificar a informação atual do dispositivo (código de registo e código de produção), estado do sinal GSM, estado das entradas e saídas, temperaturas, estado do contador de impulsos, número de SMS enviados, saldo de um cartão SIM pré-pago, etc.

*Eventos* – Permite ler o histórico dos estados do dispositivo. Cada evento inclui a hora e a data, a descrição, a fonte do evento, a direção e outros detalhes. Os eventos permitem ser filtrados de acordo com os critérios definidos. Os eventos permitem ser exportados para ficheiros \*.PDF, \*.CSV ou \*.HTML.

*Nota: as sugestões apresentam uma descrição mais detalhada dos parâmetros de programação. Passar o cursor do rato sobre o parâmetro que é pretendido ver descrito e o software apresenta uma descrição.*

## **5. Modos de funcionamento**

O GD-02K-DIN disponibiliza modos predefinidos, que permitem ser selecionados no software GD-Link, no separador Função. visibilidade dos separadores de funções muda de forma dinâmica de acordo com a seleção das funções oferecidas no separador Função. Os modos selecionados também permitem ser combinados.

Seleção do modo do dispositivo:

- **1. Controlo GSM (REL1)**
- **2. Controlo GSM (REL2)**
- **3. A entrada IN1 controla a saída REL1**
- **4. Estado das entradas (IN1, IN2)**
- 5. **Termóstato (REL1)**
	- Com a função adicional: **bloqueio do termóstato através da entrada IN1**
- **6. Monitorização da temperatura**
- Com a função adicional: **REL2 quando a temperatura é excedida**
- **7. A medição do consumo da entrada IN1**
- **8. A medição do consumo da entrada IN2**

#### **5.1 Modo de controlo GSM**

Este modo de funcionamento permite controlar a saída de potência REL1 independentemente da saída de sinal REL2, através de uma mensagem de texto SMS predefinida ou através de uma chamada. Outra opção é a utilização de uma ponte entre o acionamento IN1 e o REL1. É possível guardar no dispositivo até 100 números de telefone para controlar ambas as saídas de forma independente. **Quando é utilizada uma palavra-passe, as saídas permitem ser controladas por qualquer número de telefone, não apenas pelos números guardados no dispositivo.**

#### **Descrição da configuração:**

- − Este modo é ativo caso seja selecionada a função *"Controlo GSM (REL1/REL2)"* no separador *Função*.
- − Para aplicar este modo, é necessário iniciar o software **GD-Link** e, no separador *Utilizadores*, introduzir os números de telefone necessários na coluna "*Controlo da saída por chamada/SMS"* e fornecer autorização para controlar as saídas através de SMS ou de chamada. É necessário colocar os números de telefone no formato internacional.
- − No separador *Saídas* é possível configurar o *"Comando de ativação/desativação"* de ambas as saídas REL. Caso as saídas necessitem de ser controladas por tempo, é possível configurar, para cada saída, um temporizador para desativar a saída utilizando o parâmetro *"Duração do impulso"*. O controlo da saída permite ser comunicada ao utilizador responsável pelo controlo, com o texto *"Notificar a função de ativar/desativar"*. O estado atual das saídas é sempre indicado neste separador.
- − No separador *Configurações*, através do parâmetro *"Estado da saída após recuperação da alimentação externa"* (saídas DESATIVAS ou último estado desconhecido), é possível configurar as propriedades da saída para o comportamento da saída após uma falha de alimentação e a posterior recuperação.

*Exemplo: controlo de portão através de uma chamada para até 100 utilizadores* 

- − Esta aplicação requer que seja conectado um contacto à saída REL2/GND e à entrada de baixa tensão de um portão a controlar. Consultar a Figura 2.
- − Com o software **GD-Link** é necessário configurar, no separador *Utilizadores*, os números de telefone que se encontram autorizados a controlar a saída e também, relativamente a estes números, selecionar a opção *"Controlo da saída através de chamada"* do *"REL2"* no separador *Utilizadores*.

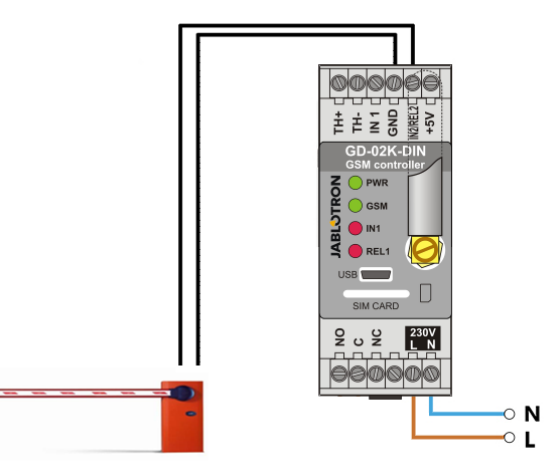

*Figura 2: GD-02K-DIN como um controlador de portão.* 

### **5.2 Estado do modo de monitorização da entrada**

Este modo permite monitorizar o estado de até dois dispositivos, utilizando as entradas IN1/IN2. As entradas reagem à conexão (ativação)/desconexão (desativação) com o terminal GND ou quando o valor de tensão configurado é ultrapassado ou não atingido. Caso o dispositivo monitorizado se encontrar equipado com, por exemplo, uma saída com avaria, permite ser conectado ao GD-02K-DIN e permite ser comunicado por SMS ou por chamada. A informação permite ser comunicada através de um SMS e também através de chamada para até 100 números de telefone guardados no dispositivo.

### **Descrição da configuração:**

- − Este modo é ativo quando é selecionada a função *"Estado das entradas"* no separador *Função*.
- − Aceder ao software **GD-Link** e, no separador *Utilizadores*, guardar os números de telefone necessários. No separador *Notificações*, selecionar o tipo de informação comunicada (SMS ou SMS e chamada), através da opção *"Notificação de ativação/desativação"* para as colunas IN1 e IN2 e *"Chamada quando a notificação SMS é recebida"*.
- − No separador *Entradas*, opção *"Notificação de ativação/ desativação"*, configurar os textos atribuídos às entradas IN1/IN2 que são enviados através de SMS quando as entradas são ativas/desativas.
- − Ambas as entradas permitem ter um atraso de ativação/ desativação configurado (0,1 s – 24 horas). O atraso permite ser utilizado para uma instalação em que os impulsos breves necessitem de ser eliminados (por exemplo, é enviado uma notificação de ativação por SMS caso a ativação de uma entrada for superior a 60 segundos).
- − Ambas as saídas IN1 e IN2 permitem ser invertidas ao selecionar a opção *"Invertido".* Por predefinição, a entrada é ativa quando é conectada ao GND – este é o comportamento standard. Caso uma entrada seja invertida, a entrada reage de forma oposta (a desconexão do GND corresponde à ativação).
- − Os SMS enviados são contabilizados por um contador diário e, caso atinja o limite diário pré-definido, permite ser bloqueado pelo parâmetro *"Ativar limite diário de SMS"* no separador *Configurações*, na janela *Configurações de GSM*.
- Quando o limite é atingido e bloqueado, é possível desbloquear através do comando SMS "SMS RESET". O desbloqueio e a simultânea reinicialização do contador são efetuados automaticamente todos os dias à meia-noite (às 00:00 horas).
	- − O estado atual das entradas é visível no separador *Entradas*  e na barra inferior do software GD-Link.

JABLOTRON ALARMS a.s.

Pod Skalkou 4567/33 46601 Jablonec n. Nisou

| 46601 |

Czech Republic www.jablotron.com

## **5.3 A entrada controla o modo da saída**

Com este modo, a entrada IN1 permite controlar diretamente a saída de potência REL1.

#### **Descrição da configuração:**

− Este modo é ativo quando é selecionada a função *"A entrada IN1 controla a saída REL1"* no separador *Função*.

*Exemplo: monitorização do nível máximo de água num reservatório, incluindo o escoamento automático de água com uma bomba.*

- − O diagrama apresenta a conexão de um sensor de nível às entradas IN1 e GND. A saída de potência REL1 comuta os 230 V para alimentar a bomba de água. Consultar a Figura 3.
- − Para que a REL1 seja ATIVA automaticamente com base no acionamento da entrada IN1, é necessário ativar o parâmetro *"A ativação de entrada LIGA a REL1"*. Deste modo, assegura que o nível da água aciona o sensor de nível e que a bomba de água reduz o nível de água até o sensor de nível detetar uma redução da mesma.
- − Para eliminar a ativação muito frequente da bomba de água, é recomendável a configuração de um atraso adequado para a reação da entrada IN1.
- − A entrada IN2 permite ser utilizada para a conexão de um segundo sensor de nível de água que permite servir, por exemplo, para comunicar um estado de emergência (excesso de capacidade do reservatório ou reservatório vazio).

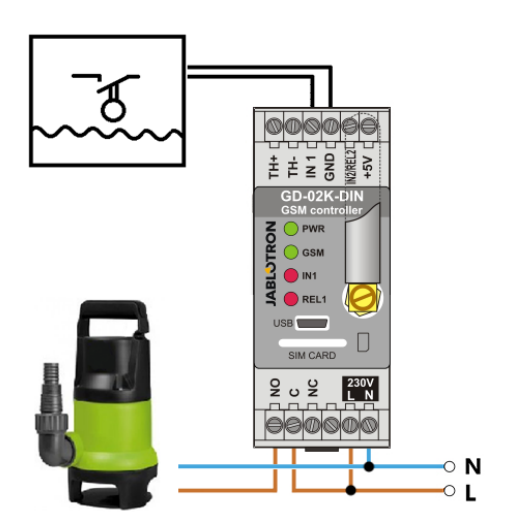

*Figura 3: monitorização do nível máximo de água num reservatório, incluindo o escoamento automático de água com uma bomba.*

#### **5.4 Modo de monitorização da temperatura**

Com o sensor JB-TS-PT1000, é possível medir a temperatura no local pretendido e comunicar por SMS se os valores limite forem ultrapassados ou não atingidos.

#### **Descrição da configuração:**

- Este modo é ativo quando é selecionada a função *"Monitorização da temperatura"* no separador *Função*.
- − Respeitar a polaridade correta quando ligar o sensor de temperatura (fio vermelho = TH+, fio branco = TH-). Consultar a Figura 4.
- − Com o software **GD-Link**, no separador *Função* ativar a função de *"Monitorização da temperatura"*.
- − No separador *Termómetro*, na janela *Configuração da monitorização da temperatura*, configurar os valores do *"Limite superior"* e do *"Limite inferior"*. Estes permitem ser configurados num intervalo entre -50 °C e +150 °C.
- Para monitorizar os valores limite, é possível configurar uma histerese de 0,1 °C a 9 °C (zona de tolerância devido às oscilações térmicas).
- − Para ativar as notificações informativas sobre a temperatura fora dos limites predefinidos, é necessário selecionar o parâmetro Notificação de ativação REL2 para os utilizadores necessários *(Notificações – Notificação de ativação – REL2)*.

*Cuidado: o limite inferior de temperatura necessita sempre de ser sempre configurado com um valor, pelo menos, 1 °C mais baixo do que o limite de temperatura superior, devido à histerese.*

Permite ser enviado para os números de telefone com autorização de serviço uma notificação por SMS sobre a temperatura fora do intervalo selecionado. Para esta notificação relatório, é necessária a ativação assinalando a opção *"Ultrapassar o limite superior/inferior"* no separador *Termómetro*, na janela *Notificação por SMS para os números de serviço*.

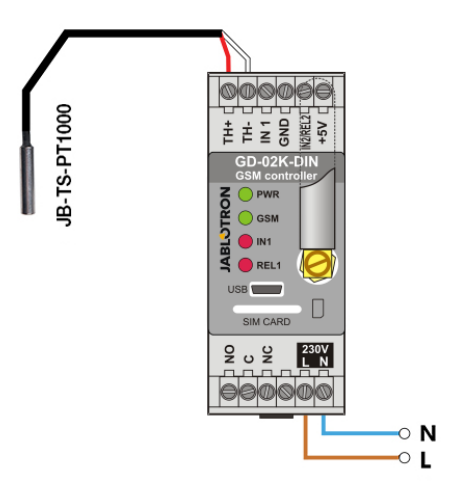

*Figura 4: monitorização da temperatura. R – fio vermelho; W – fio branco*

### **5.5 Modo de termóstato**

Conetar o sensor de temperatura JB-TS-PT1000 para esta função. O modo de termóstato permite que o aquecedor seja ativo ou desativo de forma controlada pela saída REL1 para regular a temperatura na instalação. Pré-configurar os valores das temperaturas pretendida e de anti-congelamento. Ambas as temperaturas permitem ser alteradas por um PC conectado (local ou remotamente); ao utilizador também é permitido alterar estas temperaturas remotamente utilizando os comandos SMS de programação TSET e TFRZ (consultar a Tabela de comandos SMS no capítulo 7).

#### **Descrição da configuração:**

- − Este modo é ativo quando é selecionada a função *"Termóstato (REL1)"* no separador *Função*.
- − Respeitar a polaridade correta ao ser conectado o sensor de temperatura (fio vermelho = TH+, fio branco = TH-).
- Neste modo, é necessário conetar um dispositivo controlado através dos contactos da saída de potência REL1. (Consultar a Figura 5).

#### **Aviso: A carga de comutação máxima da saída de potência REL1 (carga resistiva 230 V/16 A).**

- − No separador *Termóstato configurar* os valores da *"Temperatura pretendida"* e da *"Temperatura anticongelamento"*. Para monitorizar os valores limite, é possível configurar uma histerese de 0,1 °C a 9 °C (zona de tolerância devido às oscilações térmicas).
- − Permite ativar ou desativar os modos de aquecimento com o botão *"Ligar/desligar"* na janela *Estado atual*.
- − Permite alternar remotamente entre as temperaturas com os comandos SMS configurados pelo utilizador. Estes permitem ser configurados na janela *Comandos de controlo SMS (Comando de ativação/desativação)* ou com os comandos SMS de programação ARX e DRX (consultar a Tabela de comandos SMS no capítulo 7).

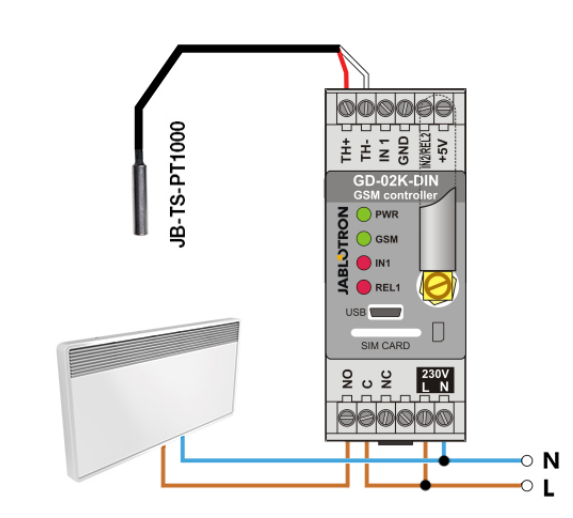

*Figura 5: monitorização da temperatura e controlo do aquecedor. R – fio vermelho; W – fio branco* 

#### **5.6 Modo de medição de consumo**

Com este modo, é possível avaliar o consumo de vários serviços (energia elétrica, água, gás, etc.) com base na saída de impulsos do contador de eletricidade, do contador de água, do contador de gás ou de outros contadores com uma saída de impulsos. Para a medição de um consumo de duas tarifas, ambas as tarifas permitem ser distinguidas utilizando um relé com um contacto de comutação (por exemplo, UR-01).

*Cuidado: caso seja pretendido utilizar um contador que seja propriedade de um fornecedor terceiro (por exemplo, um contador de eletricidade no quadro elétrico principal) é necessário contactar o fornecedor e estabelecer um acordo relativamente à forma de conexão à saída de impulsos do contador. Esta saída encontrase, normalmente, protegida por um selo que necessita de ser removido para se poder aceder à mesma. As empresas de serviços, normalmente, exigem a conexão de uma proteção adicional de acordo com as respetivas diretrizes (isolamento galvânico, etc.). Se possível, a melhor solução e mais económica será a instalação de um contador secundário com um contacto de impulsos conetado ao GD-02K-DIN.* 

#### **Descrição da configuração:**

- − No software **GD-Link**, no separador *Função*, selecionar a função *"Medição do consumo da entrada IN1"* para medição de uma tarifa; para medição de dupla tarifa selecionar também a função *"Medição do consumo da entrada IN2"*.
- − Configurar o *Número de impulsos por unidade* e a *Unidade*  medida (por exemplo, kWh ou m<sup>3</sup>) no separador *Contador de consumo*.
- − Caso seja necessário monitorizar se o limite diário é atingido, configurar os parâmetros relevantes (IN1, IN2) no separador Notificações.
- − É possível verificar o estado atual do contador com o pedido de SMS de *STATUS* (consultar a Tabela de comandos SMS no capítulo 7).
- Também permite utilizar a função de SMS automático; o estado atual do contador de impulsos encontra-se incluído. Aceder ao separador *Notificações* e assinalar a opção *"Notificação automática";* e ao separador *Configurações*, janela Notificação *automática* em que é possível configurar o tipo de notificação, o período de emissão da notificação e a hora.

#### *Exemplo: monitorização do consumo de energia elétrica*

- Este modo necessita da conexão entre a saída de impulsos do contador de eletricidade e os terminais IN1 ou IN2 e o terminal GDN no GD-02K-DIN (consultar a Figura 6). Caso o contador de eletricidade seja do tipo de dupla tarifa ou caso existam dois contadores de eletricidade independentes, ambas as entradas permitem ser utilizadas em simultâneo. O contador de eletricidade permite ser monofásico ou trifásico.
- − No software **GD-Link** no separador *Contador de consumo*, é necessário predefinir os valores para a contagem (valor atual e valor diário) de cada contador (separadores IN1 e IN2).

Comunicador e controlador GSM Universal GD-02K-DIN 5/7 5/7 Settember 2012 1: 5/7 MNP54700

No separador *Histórico* é possível visualizar os registos do estado de ambos os contadores.

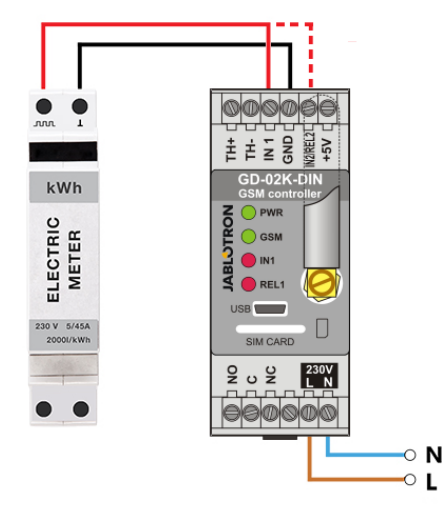

*Figura 6: modo de medição do consumo de eletricidade.* 

### **6. Controlo de GSM**

O comunicador GD-02K-DIN permite ser controlado através de comandos por SMS ou chamada.

- − Para controlar o dispositivo através de comandos SMS e para configurar as notificações por SMS, é necessário configurar a autorização para os números de telefone específicos. Em seguida, preencher os textos de controlo e as notificações para cada entrada e saída.
- − Para controlar o dispositivo através de chamada (CONETAR/ DESCONETAR/temporizador) configurar a opção "Controlo da saída por chamada" para as saídas REL1 ou REL2 pretendidas nas posições específicas dos números de telefone no separador "Utilizadores".
- − Caso a *"Palavra-passe"* seja configurada no separador *"Configurações"*, irá permitir controlar as saídas do GD-02K-DIN a partir de números de telefone não guardados (apenas comandos por SMS). Caso o controlo seja apenas a partir de números guardados, a palavra-passe permite ser completamente desativa (a proteção contra a utilização abusiva é a identificação do utilizador através do seu próprio número de telefone guardado).
- − O estado atual das entradas e das saídas é visível na barra inferior do software GD-Link.

#### **7. Controlo e configuração através de SMS**

O dispositivo verifica todos os SMS recebidos. Caso o SMS disponha um comando válido, num formato válido, reage ao mesmo. O formato correto do comando de controlo necessita de ser enviado:

#### **Palavra-passe, comando**

(palavra-passe *vírgula* comando)

- **Palavra-passe:** uma palavra-passe de acesso válida (a predefinição de fábrica é PC). Permite ser alterada no separador "Configurações" ou através de um SMS de programação com o parâmetro "NPC". Consultar a Tabela de comandos SMS.
- **Comando:** um comando fixo ou um texto de controlo predefinido. Consultar a Tabela de comandos SMS.

As regras gerais da utilização dos comandos SMS são as seguintes:

- − O SMS de programação necessita de incluir sempre a *"Palavra-passe"* e o *"Comando"* separados por uma *vírgula* (exceto *PC DINFO*).
- − O SMS de controlo não inclui a palavra-passe, é enviado apenas o comando.
- Não há distinção entre letras maiúsculas e letras minúsculas nos comandos.
- Escrever os textos sem diacríticos (acentos) para a comunicação por SMS com o GD-02K-DIN.

- − A confirmação de um comando por SMS efetuado é enviado para o número de telefone a partir do qual o comando foi enviado.
- − Caso o dispositivo receba um SMS com um erro de sintaxe no comando ou se um SMS não for reconhecido, o parâmetro opcional *"Reencaminhar comandos SMS inválidos para os números de serviço"* no separador *"Configurações"* garante que o SMS inválido é reencaminhado em conjunto com o número de telefone do remetente para os números de telefone de serviço. Caso tenha sido enviado um comando irreconhecível, o dispositivo envia a informação que não foi possível executar o respetivo comando.

### **Tabela dos comandos SMS:**

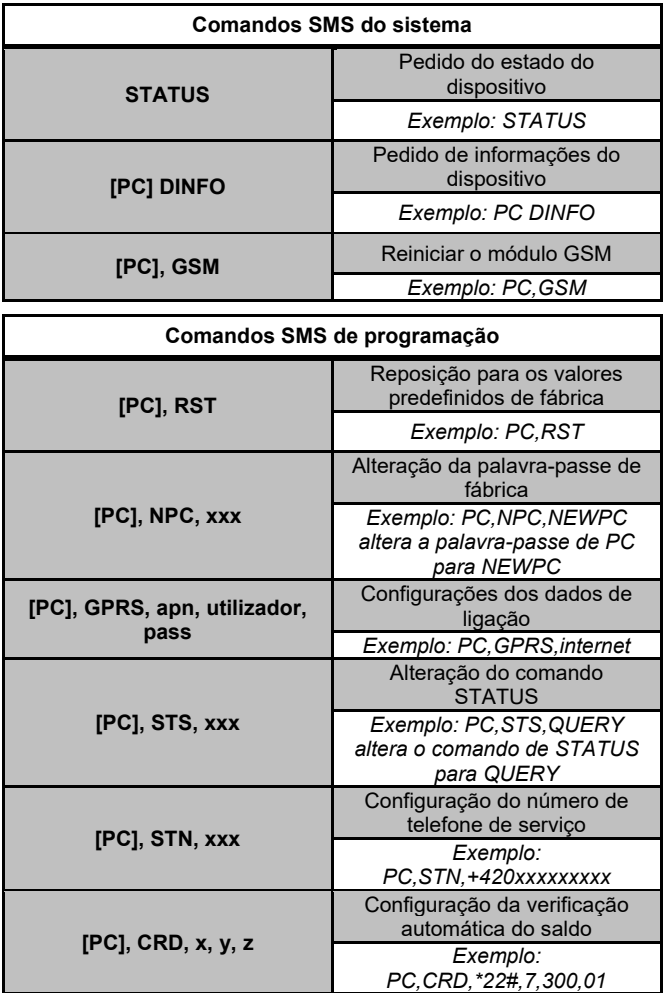

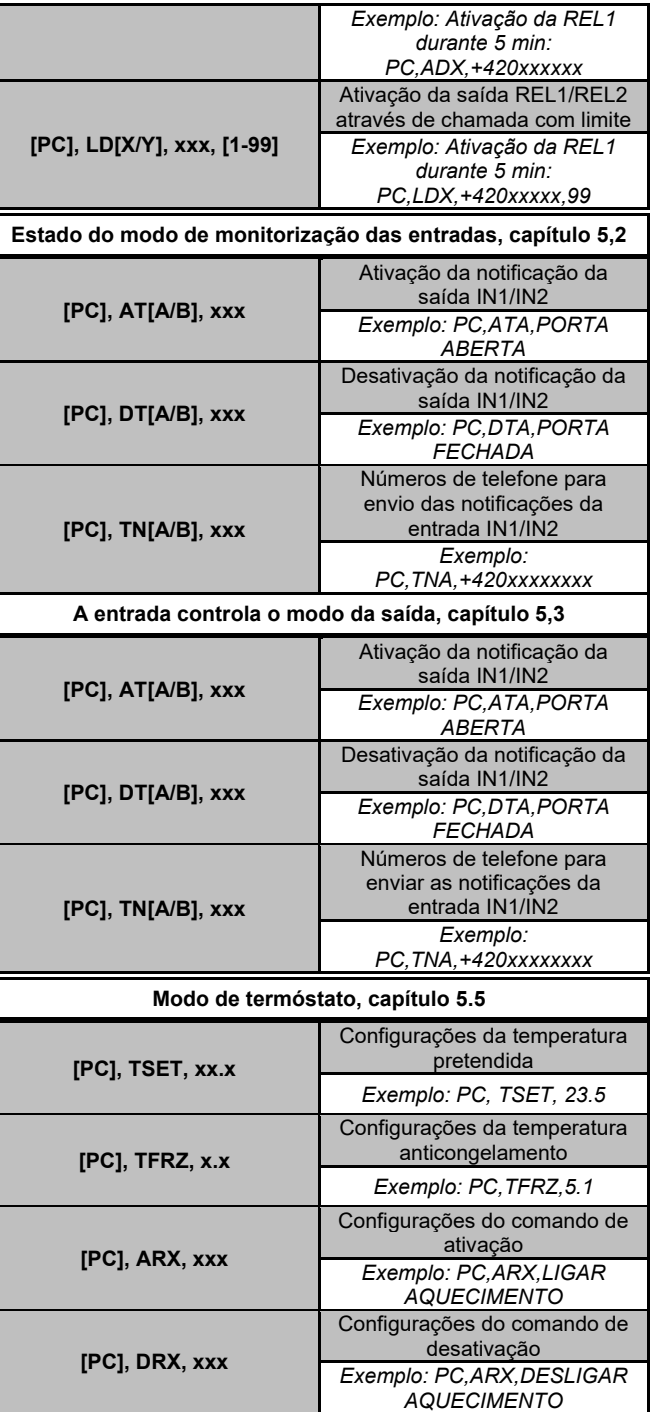

*Nota:* [PC] *= Código de acesso (palavra-passe).*

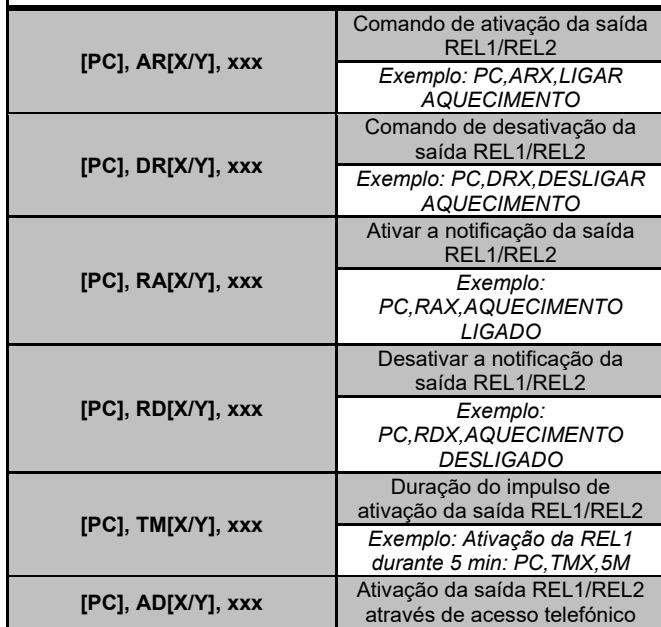

**Modo de controlo GSM, capítulo 5.1**

### *Exemplo de um pedido de SMS de STATUS:*

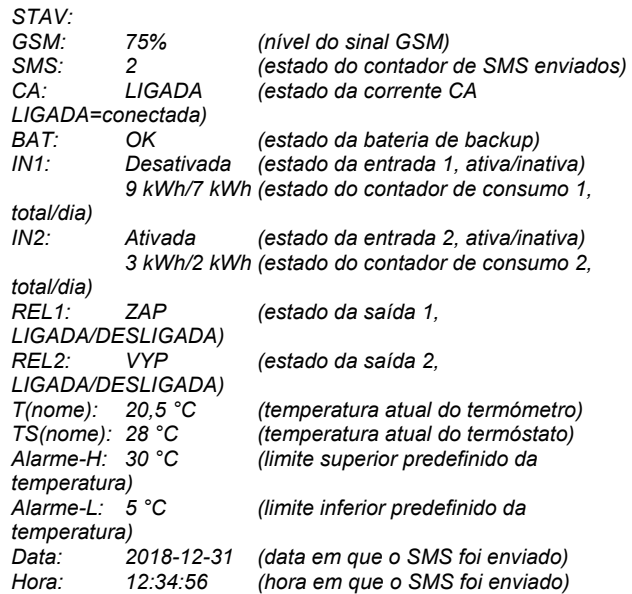

## **8. Especificações técnicas**

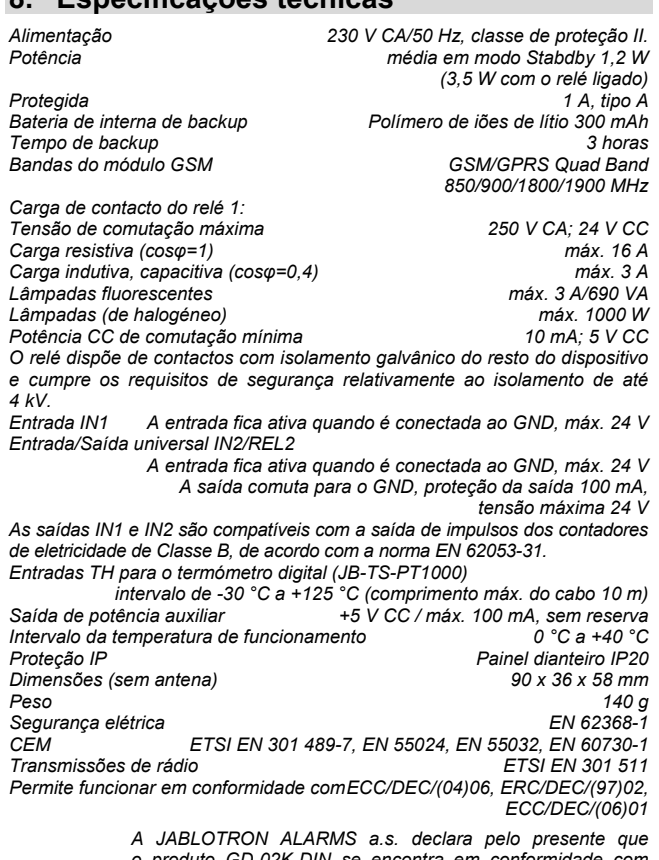

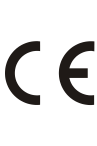

*o produto GD-02K-DIN se encontra em conformidade com a legislação relativa à harmonização relevante da UE: diretivas n.º: 2014/53/UE, 2014/35/UE, 2014/30/UE e 2011/65/UE, quando utilizado para a finalidade prevista. O original da avaliação de conformidade permite ser consultado em [www.jablotron.com](http://www.jablotron.com/) – na secção de Transferências.*

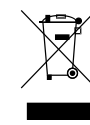

*Nota: embora este produto não contenha materiais perigosos, sugerimos que o devolva a um ponto de recolha de resíduos eletrónicos, ao comerciante ou diretamente ao fabricante após a sua utilização.* 

 $\bigoplus$